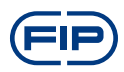

1

# FLS M9.03 **МОНИТОР И ПРЕОБРАЗОВАТЕЛЬ РАСХОДА НА ДВА ПАРАМЕТРА**

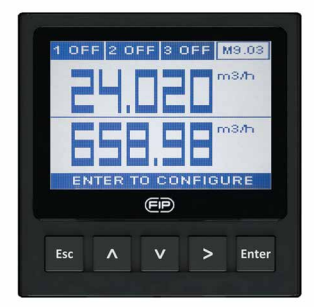

### **ИНСТРУКЦИИ ПО ТЕХНИКЕ БЕЗОПАСНОСТИ**

#### **Общие положения**

• Устанавливайте и эксплуатируйте изделие только в соответствии с Руководством по эксплуатации.

• Данный прибор предназначен для подключения к другим приборам, которые могут представлять опасность в случае неправильного использования. Прежде чем использовать изделие вместе с ними, прочитайте инструкции по всем подсоединенным приборам и соблюдайте их требования.

• Установка прибора и электромонтажные соединения должны

выполняться только квалифицированными специалистами.

• Не изменяйте конструкцию изделия.

#### **Порядок установки и ввода в эксплуатацию**

• Прежде чем выполнять входные и выходные проводные соединения, отключите электропитание прибора.

• При эксплуатации прибора не превышайте максимальные технические характеристики.

• Для чистки изделия используйте только химически совместимые продукты.

### **УПАКОВОЧНЫЙ ЛИСТ**

Проверьте комплектность изделия и отсутствие повреждений. В комплект должны входить следующие элементы:

• Монитор и преобразователь расхода на два параметра M9.03

• Руководство по эксплуатации монитора и преобразователя расхода на два параметра M9.03

### **ОПИСАНИЕ**

Новый FLS M9.03 представляет собой мощный двойной монитор расхода, предназначенный для преобразования сигналов частоты датчиков расхода FLS в значения расхода. M9.03 оснащен широким графическим 4-дюймовым дисплеем, четко отображающим значения и множество другой полезной информации. Кроме того, благодаря цветному дисплею и мощной подсветке, статус измерения можно легко определить и с дальнего расстояния. Обучающее программное обеспечение гарантирует безошибочную и быструю установку всех параметров. Калибровки можно выполнять, просто фиксируя стендовые характеристики или используя контрольное значение с помощью «калибровки в линии». Для дистанционного контроля на внешнем устройстве имеется два выхода 4-20 мА. Соответствующее сочетание цифровых выходов обеспечивает специализированную настройку для каждого контролируемого процесса.

### **ПОДКЛЮЧЕНИЕ К ПРИБОРАМ**

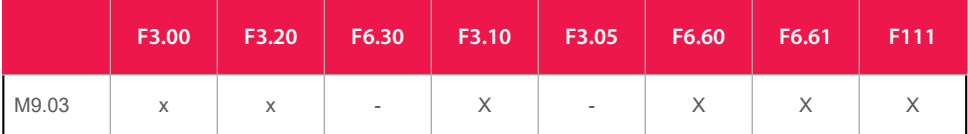

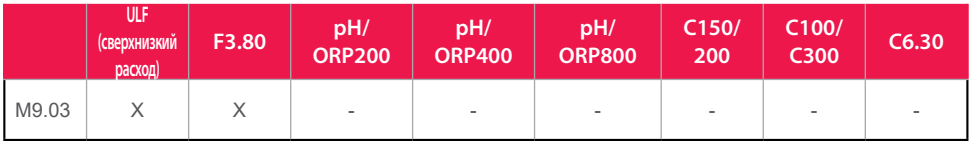

### **ТЕХНИЧЕСКИЕ ДАННЫЕ**

#### **Общие характеристики**

• Связанные датчики: 2 датчика расхода с эффектом Холла FLS с частотным выходом или семейство магметров расхода FLS F6.60

- Материалы:
- корпус: ABS
- окно дисплея: PC (пропиленкарбонат)
- панельная и настенная прокладка: силиконовая резина
- клавиатура: 5 кнопок, силиконовая резина
- Дисплей:
- графический ЖК-дисплей
- версия подсветки: 3-цветная
- активация подсветки: регулируется пользователем с 5 уровнями тайминга
- частота обновления: 1 секунда
- корпус: IP65, передняя сторона
- Диапазон входа расхода (частота): 0÷1500 Гц
- Точность входа расхода (частота): 0,5%

#### **Электрическая часть**

• Напряжение питания: от 12 до 24 В постоянного тока ± 10%, регулируемое

• Максимальный потребляемый ток: 300 мА

• Питание датчика расхода FLS с эффектом Холла:

– 5 В постоянного тока при < 20 мА

– оптическая изоляция от токового контура

– защита от короткого замыкания

• 2 токовых выхода:

– 4-20 мА, изолированный, полностью регулируемый и реверсивный

– макс. полное сопротивление контура: 800  $\Omega$  при 24 В пост. тока – 250  $\Omega$ при 12 В пост. тока

• 2 выхода твердотельного реле:

– выбирается пользователем в качестве аварийного сигнала мин.

значения, аварийного сигнала макс. значения, выхода импульса,

аварийного сигнала включенного окна, аварийного сигнала выключенного окна, выкл.

– оптическая изоляция, макс. падение: 50 мА, макс. напряжение питания: 24 В пост. тока

– макс. импульс/мин.: 300

- гистерезис: выбирается пользователем

• 2 выхода реле:

– выбирается пользователем в качестве аварийного сигнала мин.

значения, аварийного сигнала макс. значения, выхода импульса,

аварийного сигнала включенного окна, аварийного сигнала выключенного окна, выкл.

– контакт механического однополюсного переключателя

– предполагаемый срок службы механической части (мин. эксплуатация): 10<sup>7</sup>

– предполагаемый срок службы электрической части (мин. эксплуатация): 105 норм. разомкн./ норм., замкн. коммутационная способность: 5 А/240 В переменного тока

– макс. импульс/мин.: 60

- гистерезис: выбирается пользователем

#### **Условия окружающей среды**

• Рабочая температура: от -20 до +70°С (от -4 до 158°F)

• Температура хранения: от -30 до +80°С (от -22 до 176°F)

• Относительная влажность: от 0 до 95% без конденсации

#### **Стандарты и аттестации**

• Произведено согласно ISO 9001

• Произведено согласно ISO 14001

• CE

• Соответствие RoHS

 $\bullet$  FAC

### **РАЗМЕРЫ**

#### **ПАНЕЛЬНЫЙ МОНТАЖ**

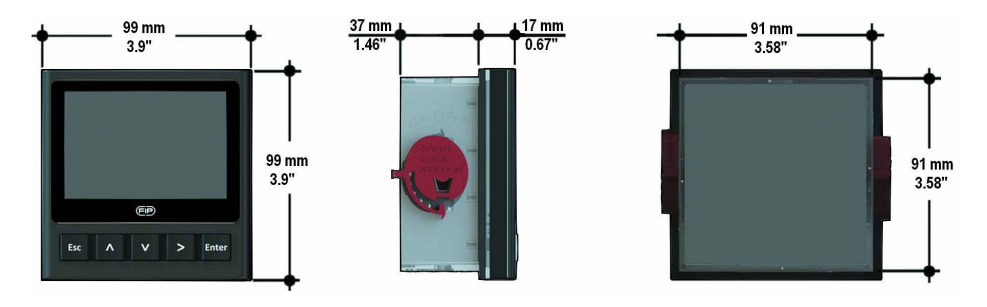

### **НАСТЕННЫЙ МОНТАЖ**

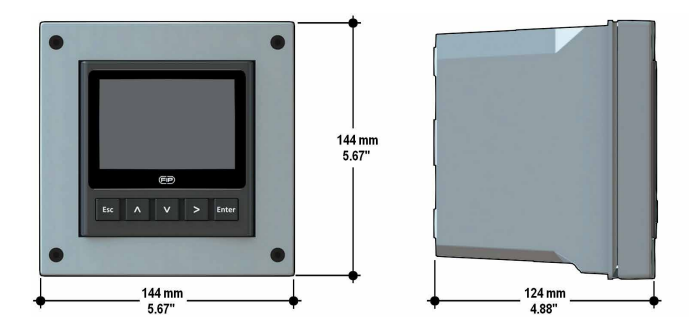

### **УСТАНОВКА**

#### **Механическая установка**

В комплект поставки монитора и преобразователя расхода на два параметра M9.03 входят комплектующие и для панельной, и для настенной установки. Панельная версия устанавливается с применением панельного монтажного комплекта (M9.SN1), а настенный монтаж проводится с использованием настенного монтажного комплекта (M9.KWX). Монтажные комплекты можно заказать в непосредственно подсоединенном к монитору виде, или отдельно, с последующей установкой.

#### **Панельная установка**

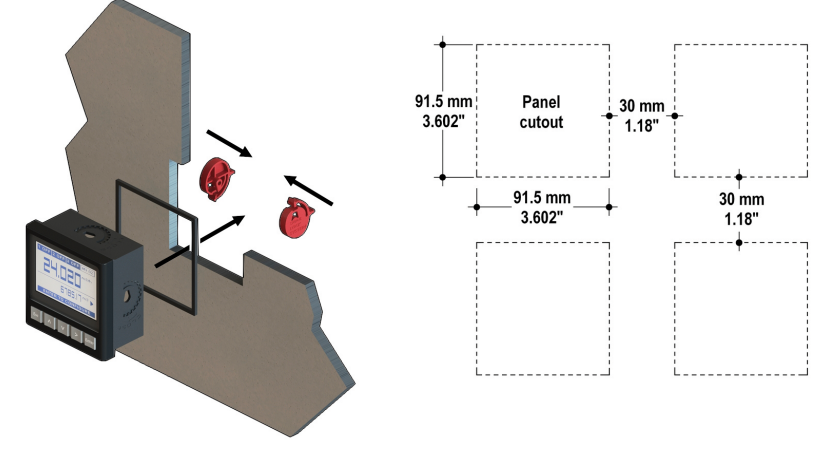

Закрепите прибор на панели, повернув вручную фиксаторы типа «улитка» (M9.SN1).

#### **Настенная установка**

Используйте панельный монтажный комплект (M9.SN1), чтобы закрепить M9.03 на предназначенном для этого переднем проеме настенного монтажного комплекта (M9.KWX).

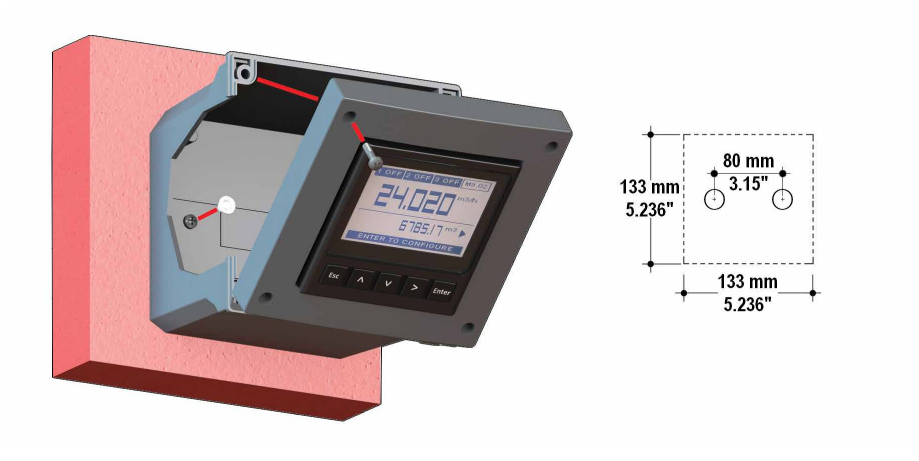

Затяните передние винты коробки и водонепроницаемые соединители кабелей, закройте заглушками головки винтов внутри, чтобы обеспечить водонепроницаемую установку по стандарту IP65.

## **ПРОВОДНЫЕ СОЕДИНЕНИЯ**

#### **Общие рекомендации**

Прежде чем работать с прибором, обязательно убедитесь, что электропитание отключено.

Выполняйте проводные соединения в соответствии с монтажной схемой. • Клеммы рассчитаны на 26-12 проводов сортамента AWG (от 0,08 до 2,5 мм2)

• Оберните концы проводов и оголенные луженые концы полоской изоляции шириной 10 мм (0,4") во избежание износа.

• При подключении нескольких проводов к одной клемме рекомендуется пользоваться зажимами.

• Для удобства прокладки кабелей снимите верхнюю часть клемм.

• Полностью вдвиньте конец провода в клемму и плотно затяните винт усилием руки.

• Не прокладывайте кабели датчика, питания постоянного тока и 4-20 мА в кабелепроводе вместе с проводкой питания переменного тока. Могут создаваться электрические помехи для сигнала датчика.

• Прокладывание кабеля датчика в заземленном металлическом трубопроводе может способствовать предотвращению электрических помех и механических повреждений.

• Загерметизируйте места ввода кабелей, чтобы не допустить повреждений от попадания влаги.

#### **Настенная установка**

Протяните электрокабели через водонепроницаемые соединители. Используйте электрокабели, наружный диаметр которых соответствует водонепроницаемым соединителям.

PG11/PG9: наружный диаметр от 2 до 7 мм (0,079-0,276")

### **ВИД КЛЕММ СЗАДИ**

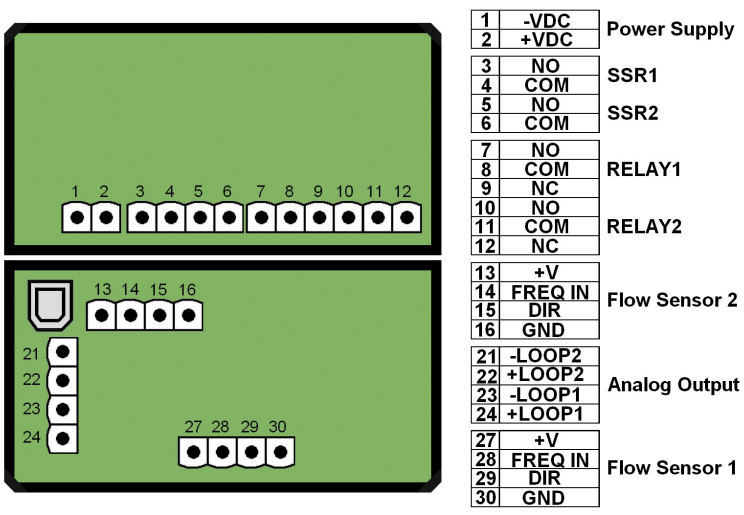

Сведения о проводке см. в соответствующем руководстве по датчику.

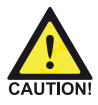

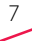

### **МОНТАЖНАЯ СХЕМА ПИТАНИЯ/КОНТУРА**

Автономное применение, токовый контур не используется Подключение к ПЛК с встроенным источником питания

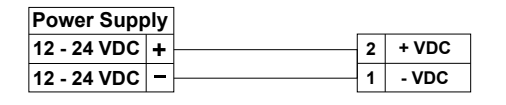

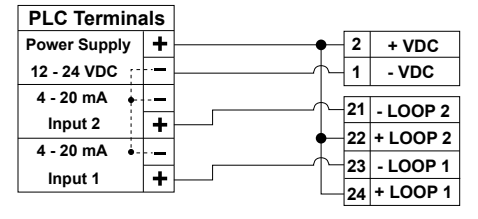

Подключение к ПЛК/прибору с отдельным источником питания

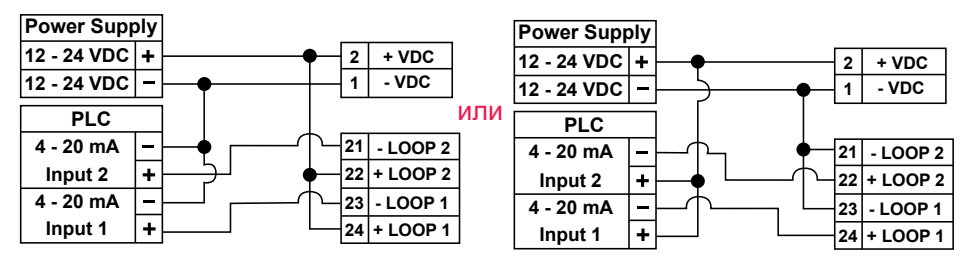

### **ПОРТ USB**

USB-порт (тип B) имеется на плате M9.03.

USB-подключение позволяет обновлять программное обеспечение устройства.

Для обновления программного обеспечения необходимы: USB-кабель (M9.KUSB), интерфейсное программное обеспечение «FLS Calibration System» и новое программное обеспечение для M9.03 которые можно бесплатно загрузить со страницы изделия на веб-сайте www.flsnet.it.

### **МОНТАЖНАЯ СХЕМА ТВЕРДОТЕЛЬНОГО РЕЛЕ (ДЛЯ SSR1 И SSR2)**

Подключение к ПЛК с входом типа NPN

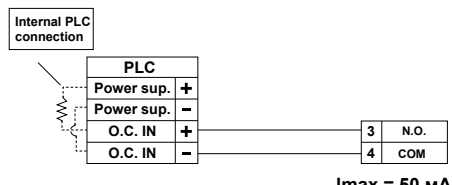

Подключение к ПЛК с входом типа PNP

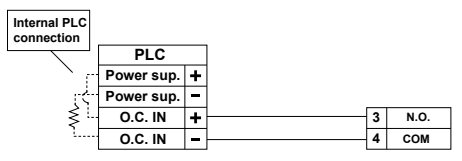

**Imax = 50 mA lmax = 50 мА lmax = 50 мА Imax = 50 mA**

Подключение к цифровому входу ПЛК/прибора с отдельным источником питания

**N.O. COM 3 4 Power Supply 12 - 24 VDC 12 - 24 VDC PLC / Instrument Digital INPUT Digital INPUT** 

**lmax = 50 мА**

Подключение к цифровому входу ПЛК/прибора для беспотенциальных контактов (REED)

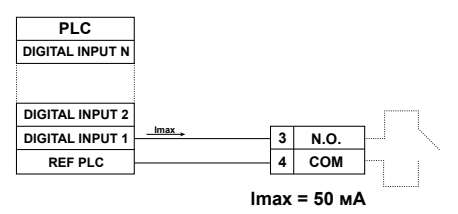

#### Подключение к потребителю

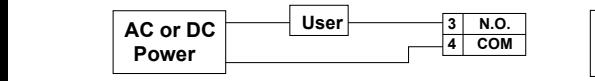

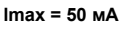

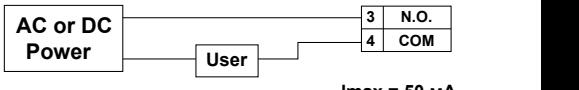

**lmax = 50 мА**

Аварийный сигнал ВЫКЛЮЧЕН во время нормальной работы, и ВКЛЮЧАЕТСЯ в соответствии с настройками реле. Если Imax > 50 мА, используйте

внешнее реле

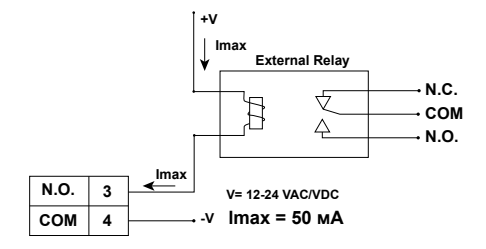

### **МОНТАЖНАЯ СХЕМА РЕЛЕ (ДЛЯ РЕЛЕ 1 И РЕЛЕ 2)**

Аварийный сигнал ВЫКЛЮЧЕН во время нормальной работы, и ВКЛЮЧАЕТСЯ в соответствии с настройками реле

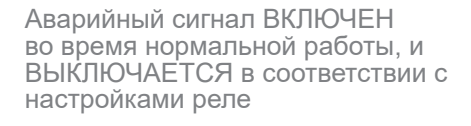

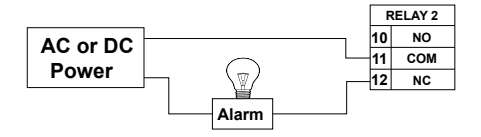

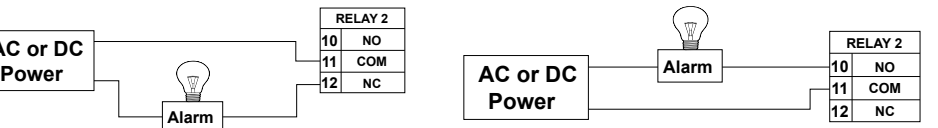

### **ОБЗОР ЭКСПЛУАТАЦИИ**

Монитор и преобразователь расхода на два параметра M9.03 имеет графический дисплей и пятикнопочную клавиатуру для настройки, калибровки и эксплуатации системы. Графический дисплей имеет белую подсветку при стандартных условиях, красную подсветку в случае срабатывания аварийного сигнала (MAX (МАКС.), MIN (МИН.), WINDOW IN (РЕЖИМ ВКЛ. ОКНА), WINDOW OUT (РЕЖИМ ВЫКЛ. ОКНА): всегда с приоритетом), и зеленую подсветку в случае активации внешнего управления устройством (PULSE MODE (ИМПУЛЬСНЫЙ РЕЖИМ)).

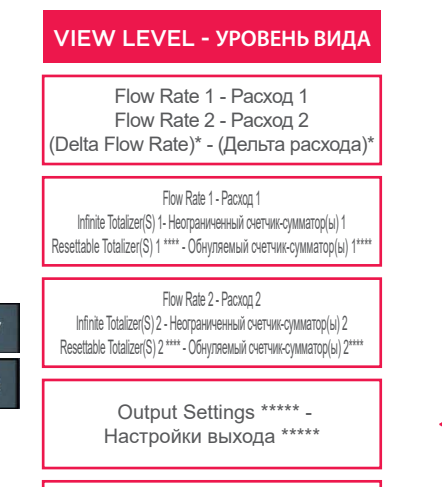

Flow Rate 1 or 2 - Analog Output 1\*\* - Расход 1 или 2 – Аналоговый выход 1\*\*

Flow Rate 2 or 1 - Analog Output 2\*\* -Расход 2 или 1 – Аналоговый выход 2\*\*

Item Code - Software Release - Код изделия – Выпуск программного обеспечения

\* Визуализация дельты расхода может быть активирована в меню «Параметры».

\*\* Оба аналоговых выхода могут быть установлены для дистанционного контроля того же расхода.

\*\*\* В случае активации двунаправленного измерения, индикация дельты расхода отображаться не будет.

\*\*\*\*Обнуляемые счетчики-сумматоры можно обнулить с помощью на уровне вида

10

 $\blacktriangleright$   $\blacktriangleright$   $\blacksquare$  получения большей информации о выходах

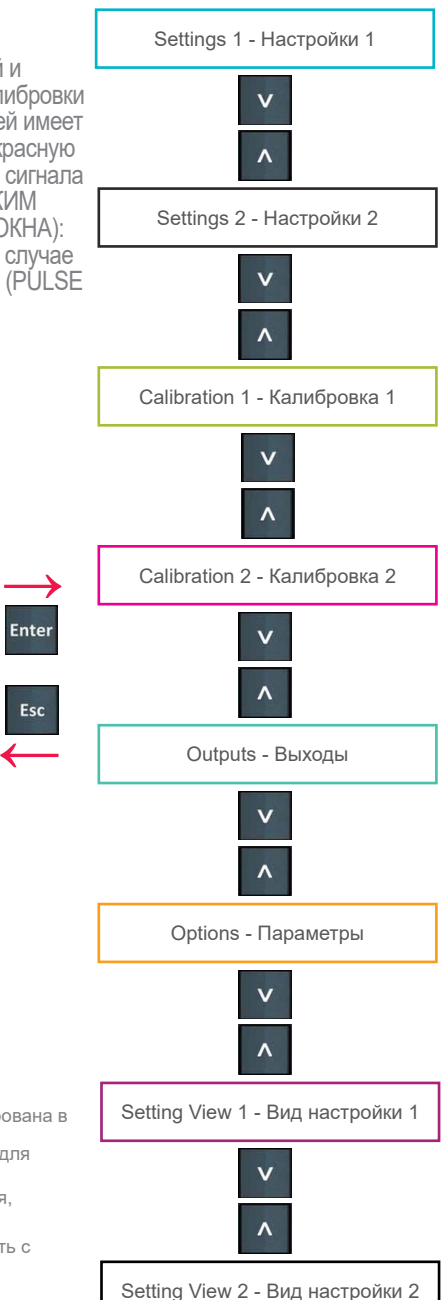

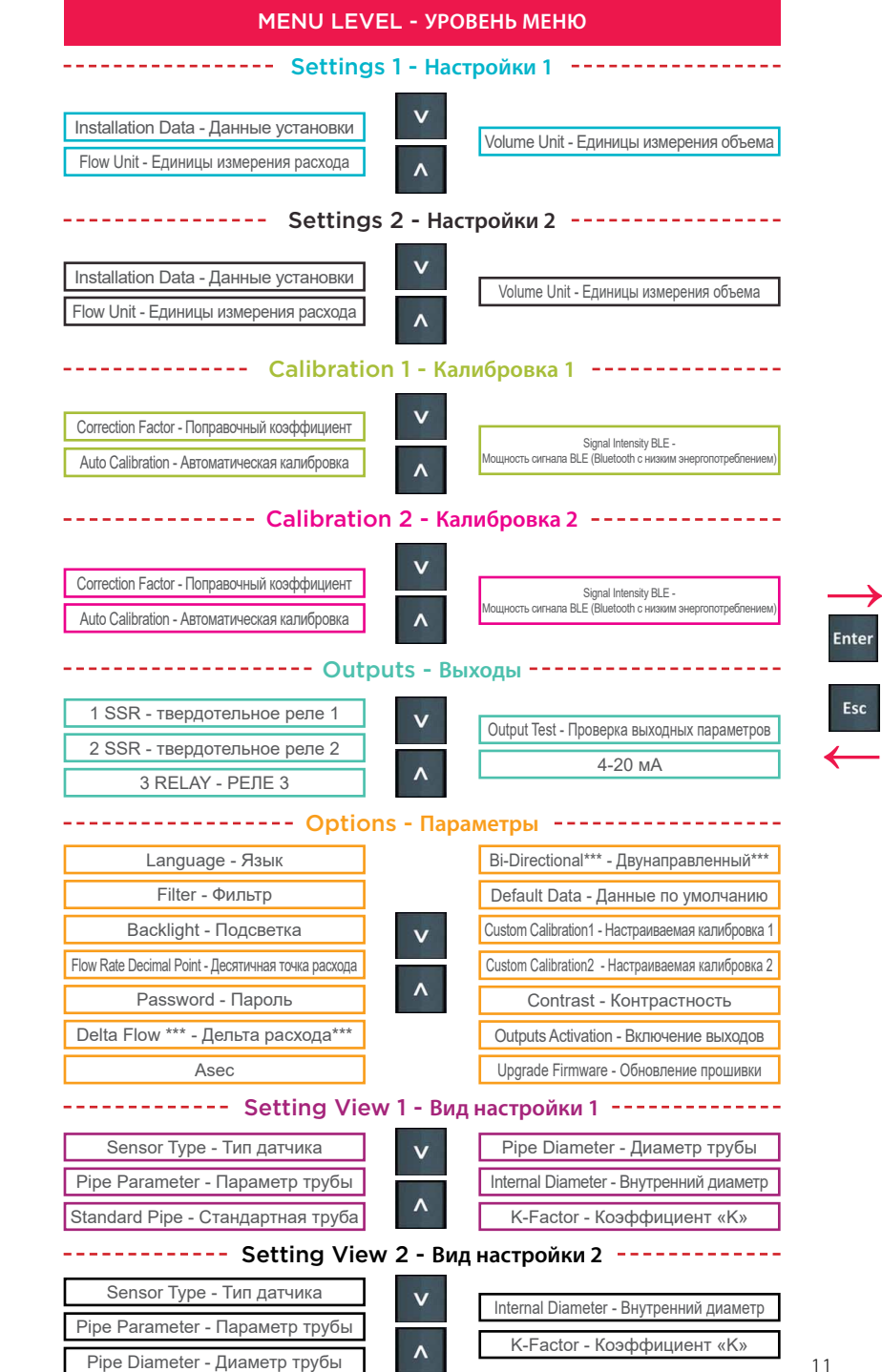

**↓**

**Enter** 

**↓**

Esc

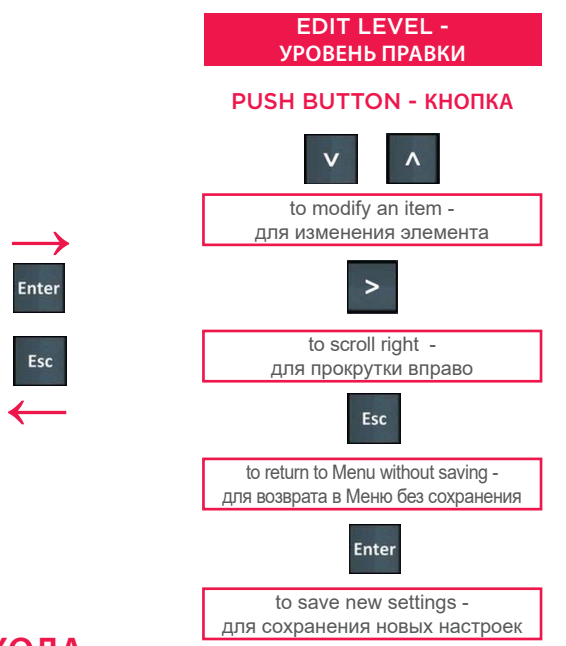

### **РЕЖИМ ВЫХОДА**

Монитор и преобразователь расхода на два параметра M9.03 имеет 2 твердотельных реле и 2 механических реле в дополнение к 2 аналоговым выходам 4-20 мА.

### ПРОЦЕДУРА НАСТРОЙКИ ВЫХОДОВ

- перейдите в меню «Параметры»
- войдите в подменю «Включение выходов»
- включите выход(ы)
- перейдите в меню «Выходы»
- установите рабочий режим для каждого включенного выхода

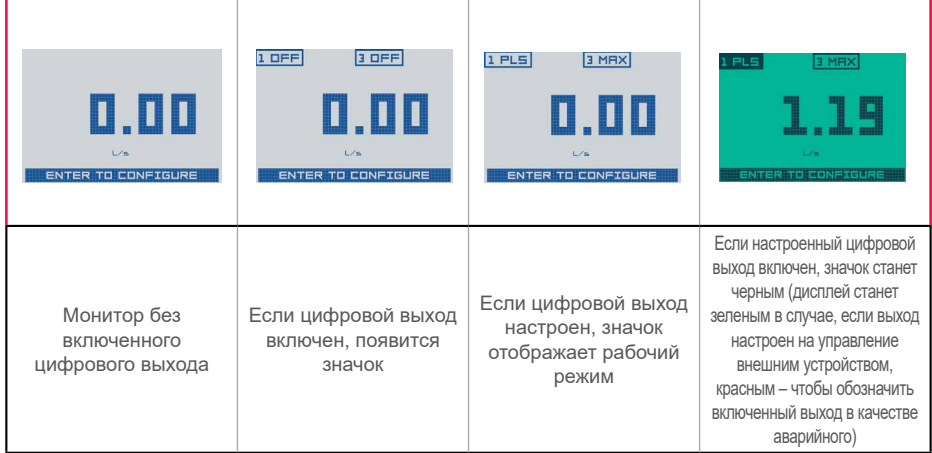

Цифровые выходы можно настроить следующим образом:

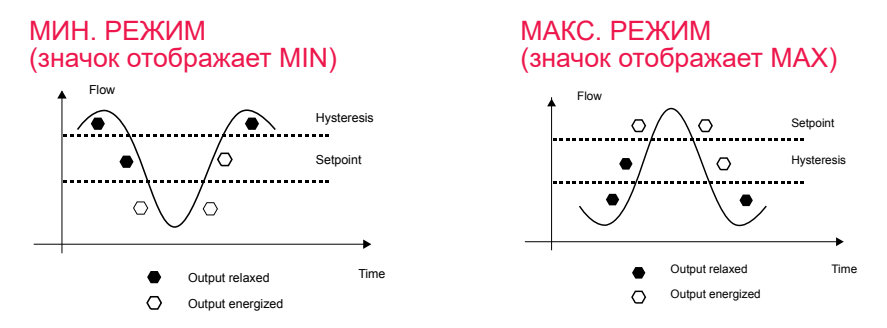

### ИМПУЛЬСНЫЙ РЕЖИМ (значок отображает PLS)

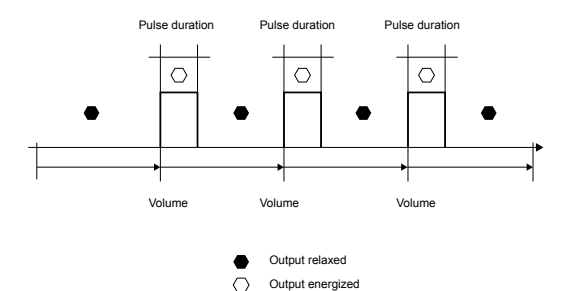

РЕЖИМ ВКЛЮЧЕННОГО ОКНА (значок отображает WIN)

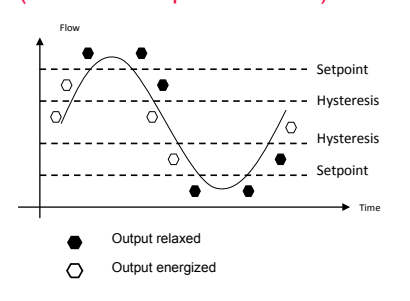

В случае активации функции двунаправленности, ЗНАЧКИ будут также отображать направление потока: + для основного потока, - для обратного потока.

#### РЕЖИМ ВЫКЛЮЧЕННОГО ОКНА (значок отображает WOT)

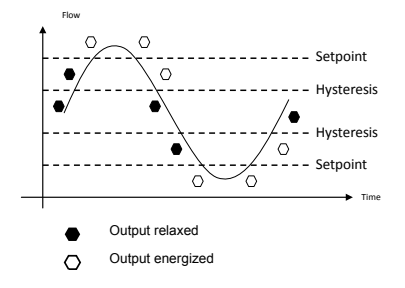

13

#### ВЫХОД ДЛЯ F3.00.W

В случае комбинации с F3.00.W, статус LOW BATTERY (НИЗКИЙ ЗАРЯД БАТАРЕИ) и состояние NO SIGNAL (ОТСУТСТВИЕ СИГНАЛА) могут дистанционно контролироваться через два разных цифровых выхода либо через один для обеих индикаций.

### **ОБНОВЛЕНИЕ ПРОГРАММНОГО ОБЕСПЕЧЕНИЯ**

Для обновления программного обеспечения прибора новой версией прошивки выполните предложенные процедуры:

#### ДЛЯ ОБНОВЛЕНИЯ УСТАНОВЛЕННЫХ УСТРОЙСТВ

– Загрузите интерфейсное программное обеспечение «FLS Calibration System» и обновленное ПО с веб-сайта www.flsnet.it

– Запустите «FLS Calibration System» на ноутбуке

– Выберите OPTION (ОПЦИЯ), а затем UPGRADE FIRMWARE (ОБНОВИТЬ ПРОШИВКУ)

– Подтвердите процедуру «Firmware Upgrade» (Обновление прошивки), нажав клавишу ENTER

– Подсоедините M9.03 к ноутбуку с помощью USB-кабеля

– Выберите пункт (M9.03), который появится в области NAVIGATION (Навигация) программного обеспечения «FLS Calibration System»

– Подтвердите команду FW UPGRADE (ОБНОВИТЬ ПРОШИВКУ) и выберите обновленное программное обеспечение

ПРИМЕЧАНИЕ. В конце процедуры перезапустите приборы, чтобы обновить программное обеспечение M9.03 (обновление ПО занимает 90 секунд. Не прерывайте процесс перезапуска).

### ДЛЯ ОБНОВЛЕНИЯ НОВЫХ УСТРОЙСТВ

– Загрузите интерфейсное программное обеспечение «FLS Calibration System» и обновленное ПО с веб-сайта www.flsnet.it

- Запустите «FLS Calibration System» на ноутбуке
- Одновременно нажмите ENTER и ESC для подачи питания на монитор
- Подсоедините M9.03 к ноутбуку с помощью USB-кабеля
- Выберите пункт (M9.03), который появится в области NAVIGATION (Навигация) программного обеспечения «FLS Calibration System»

– Подтвердите команду FW UPGRADE (ОБНОВИТЬ ПРОШИВКУ) и выберите обновленное программное обеспечение

ПРИМЕЧАНИЕ. В конце процедуры перезапустите приборы, чтобы обновить программное обеспечение M9.03 (обновление ПО занимает 90 секунд. Не прерывайте процесс перезапуска).

14

# **ДАННЫЕ ДЛЯ ЗАКАЗА**

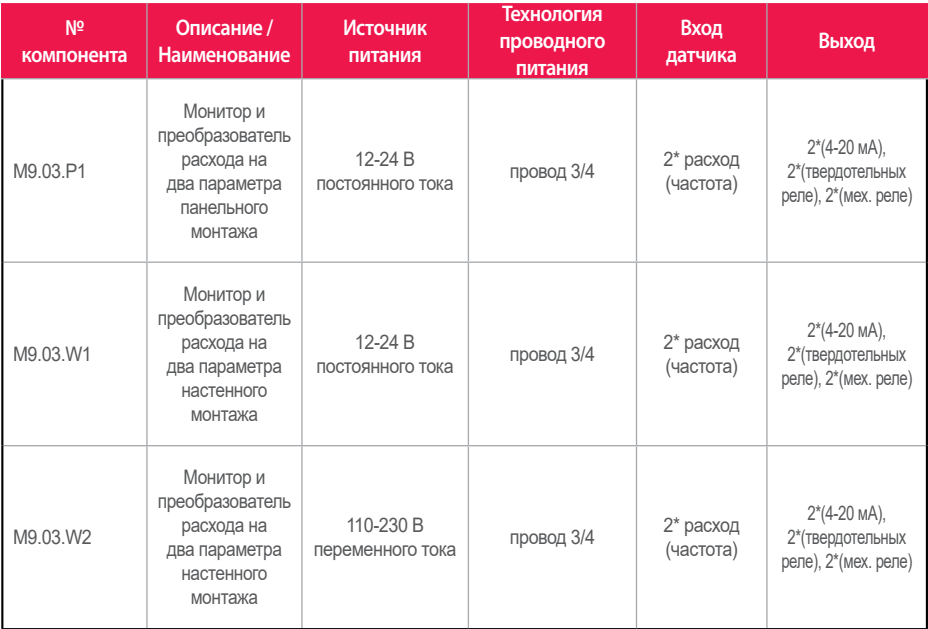

# **ПРИНАДЛЕЖНОСТИ**

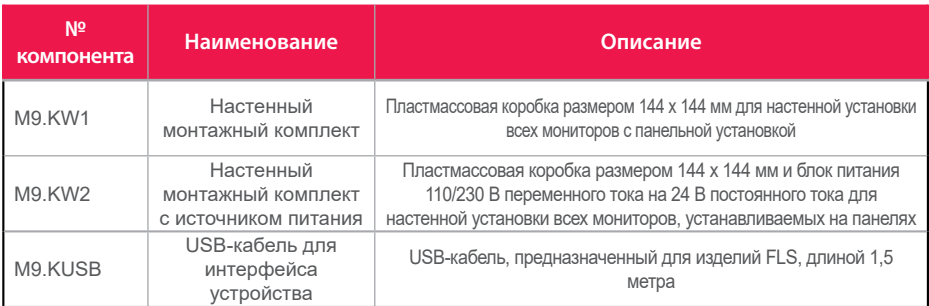

### **ЗАПАСНЫЕ ЧАСТИ**

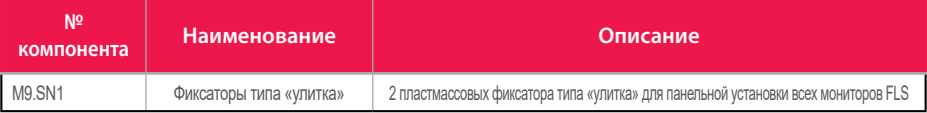

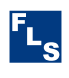

#### **FIP - Formatura Iniezione Polimeri S.p.A.**

Loc. Pian di Parata 16015 Casella Genova – Italy (Италия) Тел.: +39 010 96211 Факс: +39 010 9621209 www.flsnet.it